## **DJ Console MK2 – Procédure de mise à jour Audio sous OS X**

**1)** Téléchargez les derniers pilotes depuis Internet : ts.hercules.com

**2)** Installez les pilotes. Lorsqu'on vous demande de brancher votre **DJ Console MK2**, laissez le minuteur s'écouler (NE connectez PAS la console) jusqu'à ce qu'il arrive au bout et l'installation est complète.

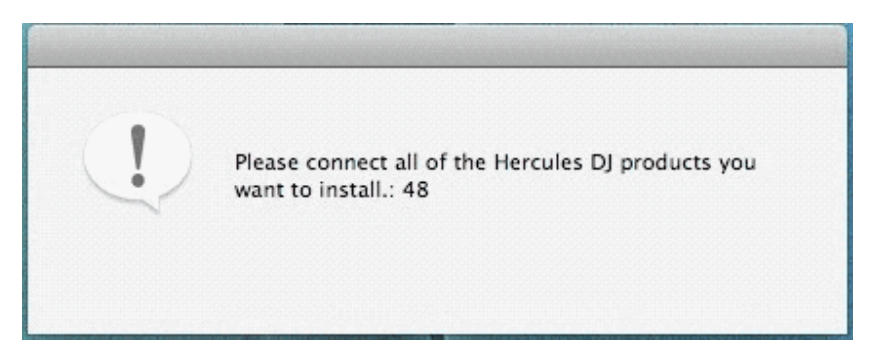

**3)** Lancez la fenêtre de mise à jour manuelle

## **Applications > Hercules > DJ Series > Updater > Manual\_update**

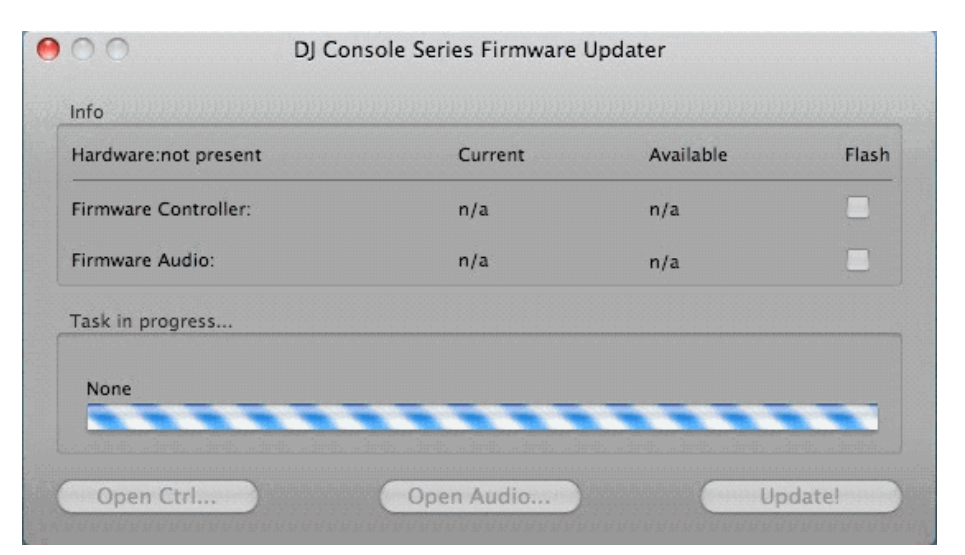

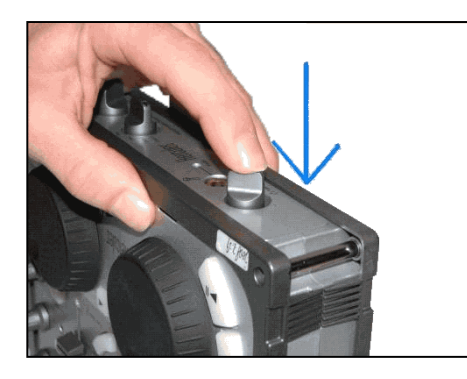

**4)** Sur la console, appuyez le bouton **TALK-Over** jusqu'à ce que vous entendiez un « clic » et maintenez-le appuyé comme dans la photo cijointe.

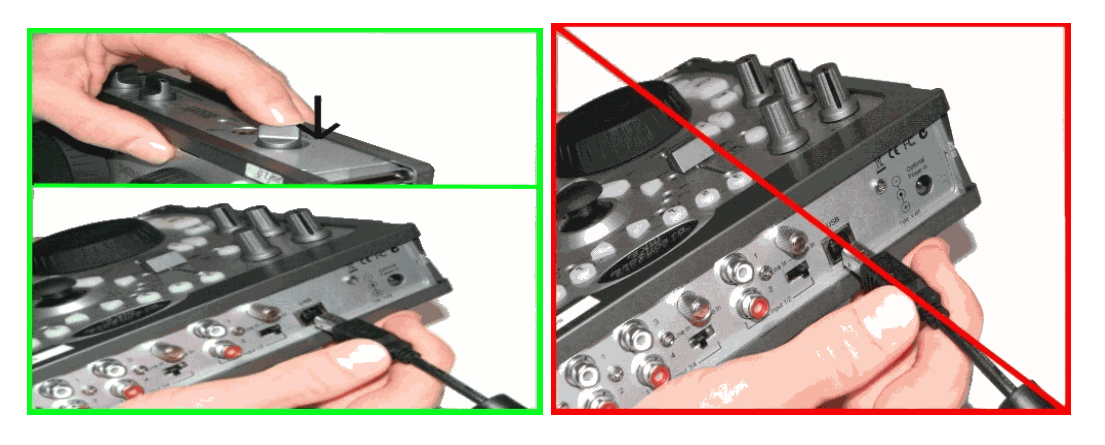

## Connectez la console, **en maintenant** appuyé le bouton **TALK-Over**

**5)** Patientez jusqu'à ce que la fenêtre de mise à jour détecte la console et s'actualise

**a)** Si la console est détectée, vous devriez voir **boot** dans la colonne **Current**

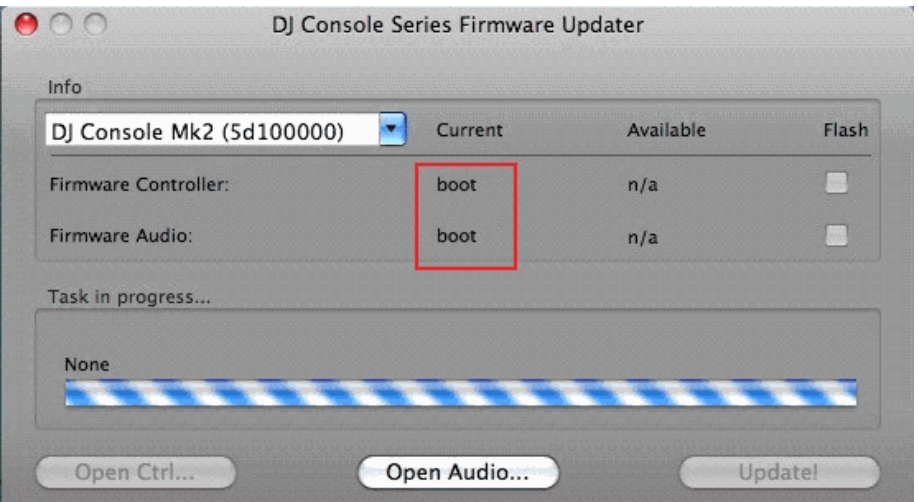

**\*\*\* Si c'est bien le cas, procédez à l'étape 6)** 

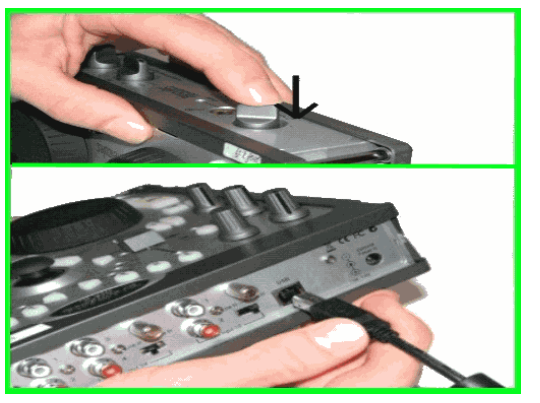

**b)** Si la colonne **Current** n'affiche pas **boot** OU si la console n'est toujours pas détectée, déconnectez et reconnectez-la en suivant la même procédure, en vous assurant que le bouton **TALK-Over** est **appuyé** avant de reconnecter la console et qu'il est **maintenu enfoncé** une fois la console connectée.

**6)** Cliquez sur le bouton **Open Audio…**, ensuite sélectionnez le fichier **MK2\_TUSB\_15.dja** et cliquez sur « Ouvrir ».

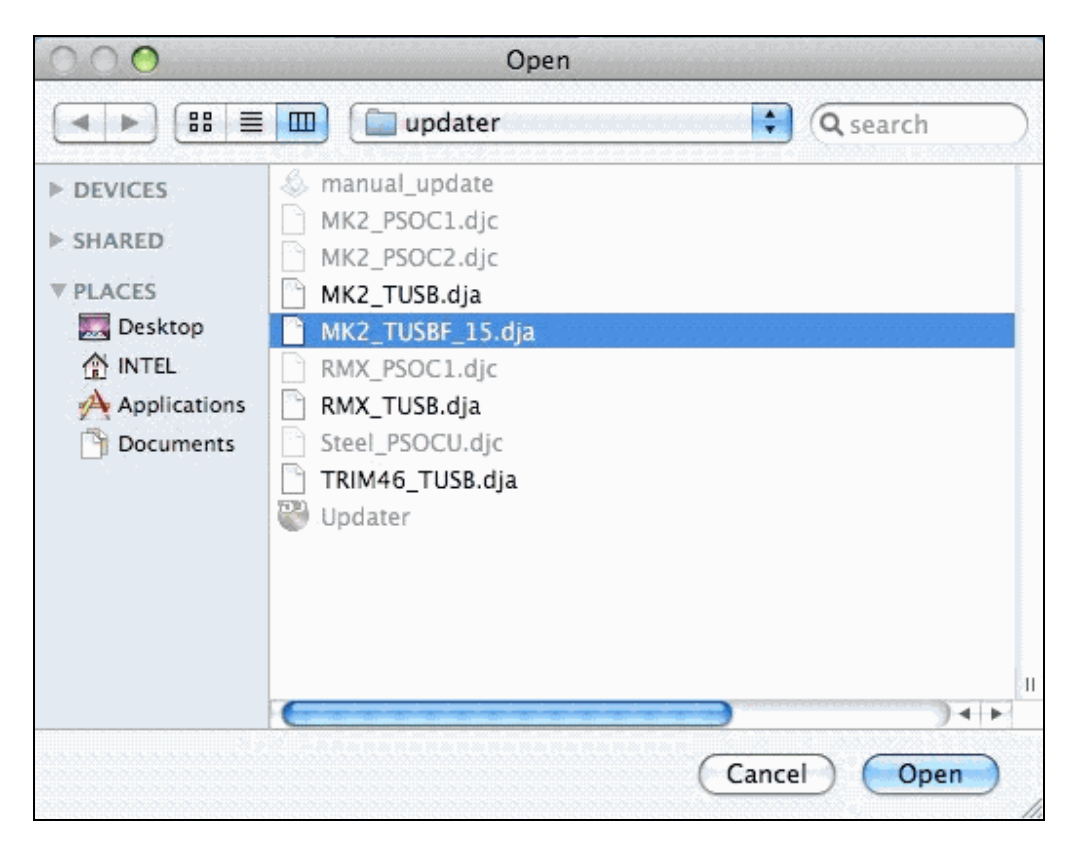

**7)** Cochez la case **Flash** et appuyez sur **Update!** afin d'appliquer la nouvelle version du firmware.

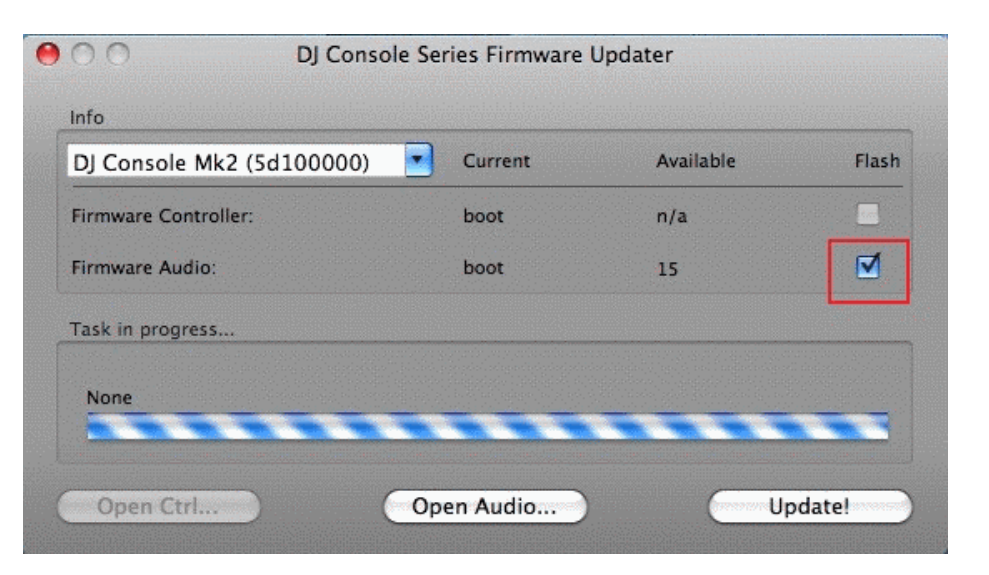

**LA CONSOLE NE DOIT PAS ÊTRE DÉBRANCHÉE** avant d'avoir la confirmation de la mise à jour et le message qui vous dit de déconnecter et reconnecter la console.

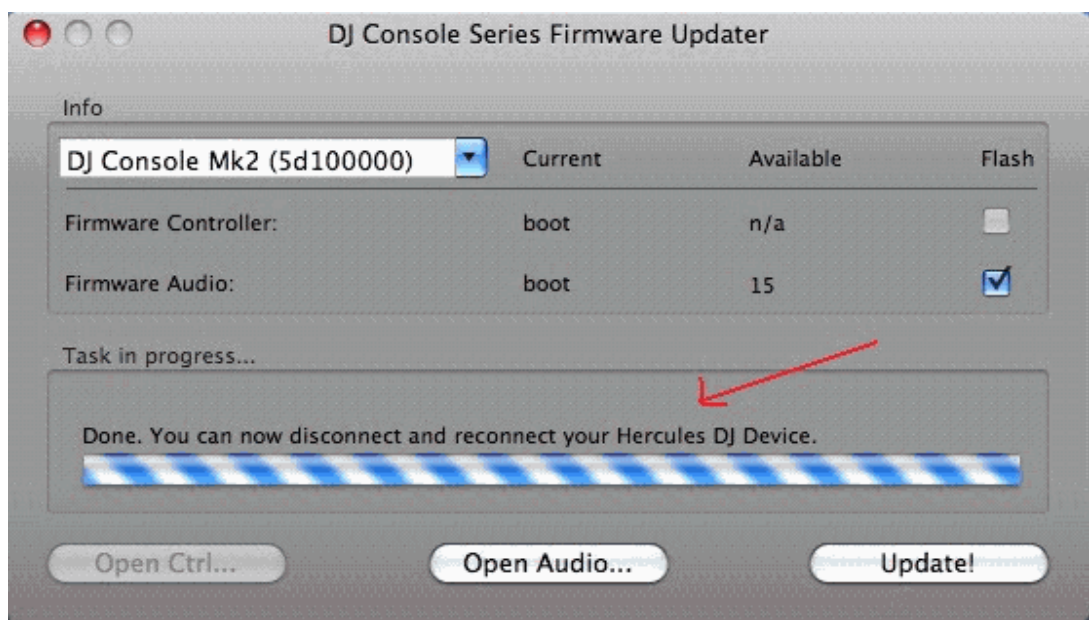

Lorsque la fenêtre de mise à jour vous le dit, déconnectez la console.

- **8)** Rebranchez la console sur le port USB
- **9)** À ce moment la console devrait être correctement détectée et installée.

Vous pouvez vérifier si la console MK2 est bien installée en regardant dans le **Panneau de configuration Hercules** ou dans le menu **« Configuration Audio et MIDI »**.

## **Applications> Utilitaires > Configuration Audio et MIDI**

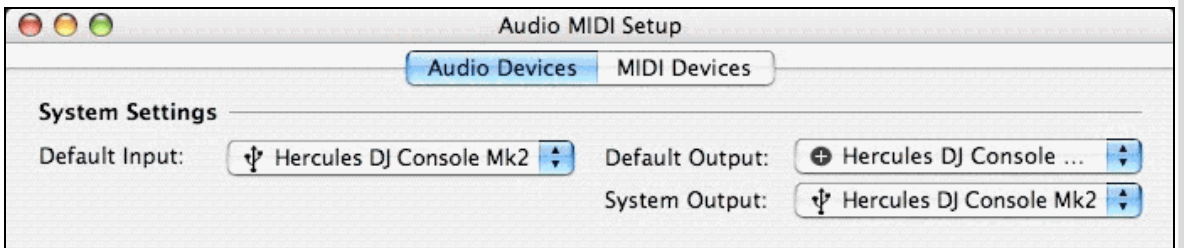

**> Si toutefois la console n'a pas été correctement mise à jour, relancez la procédure dès le début.** 

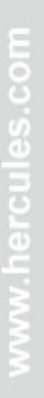

Hercules